## Киоск УКМ4

Раздел содержит специфические настройки для работы [киосков самообслуживания УКМ 4](https://manual.retail-soft.pro/pages/viewpage.action?pageId=50615985). На текущий момент, в разделе представлен только выбор категории товаров, которые будут предлагаться покупателям как различные виды пакетов в автоматическом [окне-напоминании о добавлении в чек пакета.](https://manual.retail-soft.pro/pages/viewpage.action?pageId=50615986#id-.-bags) Вызов товарного классификатора для выбора нужного узла осуществляется с помощью кнопки Изменить:

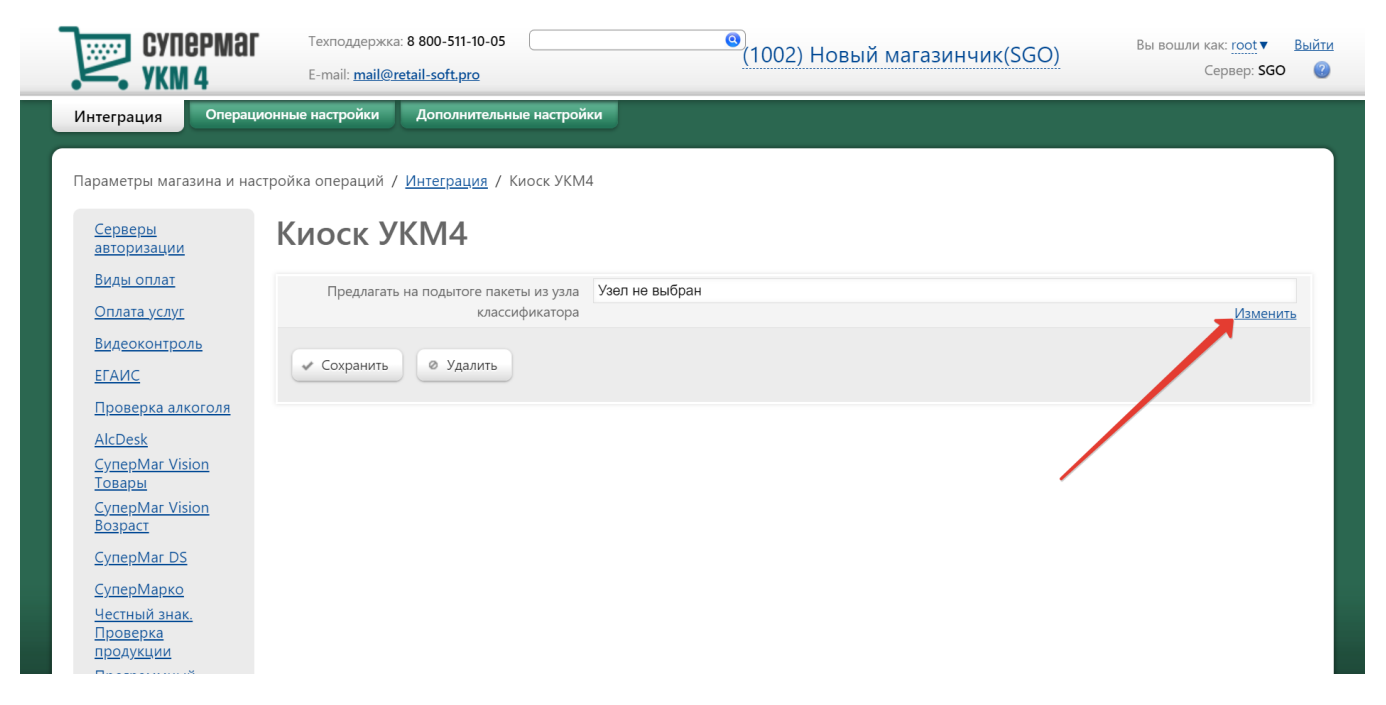

В открывшемся справочнике необходимо найти и выделить галочкой нужный узел товарного классификатора, после чего сохранить изменения при помощи кнопки Выбрать:

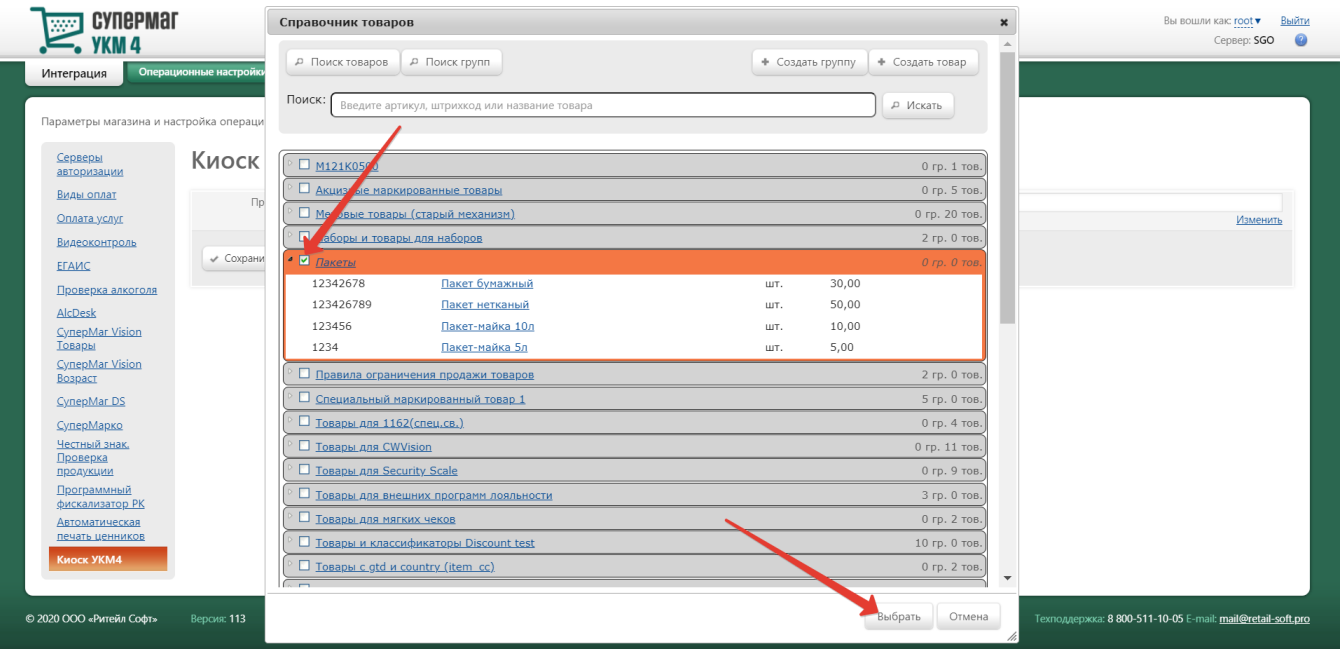

Как только окно товарного классификатора закроется, следует также сохранить изменения на текущей странице:

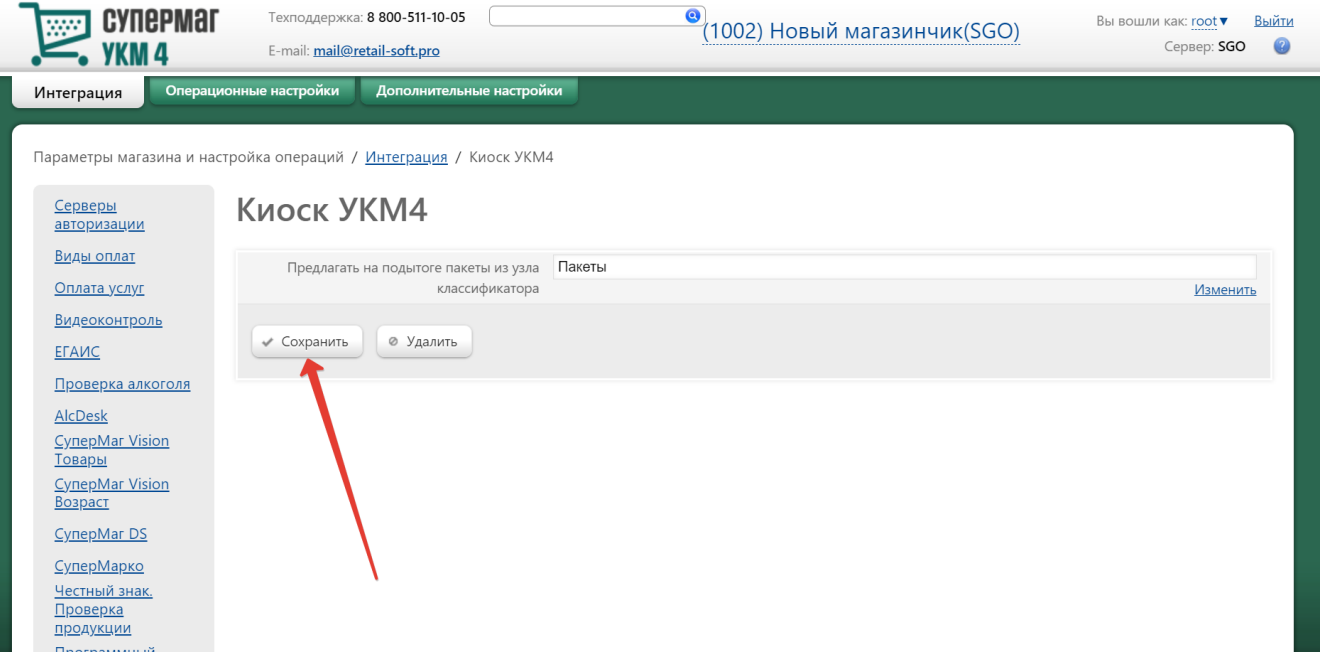

В любой момент можно выбрать узел товарного классификатора, воспользовавшись кнопкой Изменить, или же удалить текущий узел при помощи кнопки Удалить.